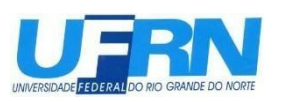

UNIVERSIDADE FEDERAL DO RIO GRANDE DO NORTE CENTRO DE TECNOLOGIA PROGRAMA DE PÓS GRADUAÇÃO EM ENGENHARIA QUÍMICA

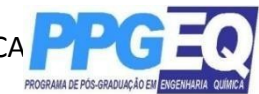

# **EDITAL Nº 01/2021.1, PROCESSO SELETIVO DO PPGEQ**

A Coordenadora do Programa de Pós-Graduação em Engenharia Química da Universidade Federal do Rio Grande do Norte, no uso de suas atribuições legais e estatutárias, que lhe confere a Portaria nº 2.172/2018, de 31 de outubro de 2018 e em consonância com a Portaria n.20/2020 da Pró-Reitoria de Pós Graduação da UFRN que, em face dos efeitos da Pandemia da COVID-19 e do distanciamento social imperativo, autoriza a realização de processos seletivos nos programas de Pós-graduação desde que sem etapas presenciais respeitando as demais normas vigentes, torna público pelo presente Edital, a abertura de Inscrições para o processo seletivo dos cursos de Mestrado deste Programa, para preenchimento de vagas referentes ao período 2021.1.

## **1. DAS INSCRIÇÕES**

## **1.1. Período de pedidos de Inscrição**

As inscrições serão realizadas no período de 18 de janeiro de 2020 a 25 de janeiro de 2021.

## **1.2. Procedimentos de pedido de Inscrição**

a) Os candidatos requisitarão inscrição e encaminharão documentos exclusivamente via internet, no endereço:

http://www.sigaa.ufrn.br/sigaa/public/processo\_seletivo/lista.jsf?nivel=S&aba=pstricto

b) Para requisitar a inscrição o candidato deverá anexar um documento PDF que contenha todos os comprovantes conforme exigido em edital e seguindo o passo à passo descrito no Anexo III.

- c) O candidato poderá visualizar seu Resumo de pedido de Inscrição no Processo Seletivo conforme o passo a passo:
- 1) https://sigaa.ufrn.br/sigaa/public/processo\_seletivo/lista.jsf?nivel=S
- 2) Ir no campo: Pós graduação > *Stricto sensu*;
- 3) Área do Candidato --- Processo seletivo;
- 4) Clicar em buscar;
- 5) Aparecerá: Inscrições realizadas em Processos Seletivos – *Stricto sensu*;
- 6) Ao clicar em visualizar questionário, o candidato poderá conferir os dados e documentos inseridos no SIGAA durante sua inscrição.

1.3 O pedido de inscrição do(a) candidato(a) implicará em conhecimento e aceitação total das disposições, normas e instruções contidas neste Edital e outros avisos, mensagens e aditivos que venham a ser posteriormente publicados e incorporados à este Edital.

1.4. A solicitação de inscrição no processo seletivo é de inteira responsabilidade do(a) candidato(a) e a Coordenação não se responsabiliza por eventuais erros no sistema eletrônico

durante o Processo Seletivo, independente de sua natureza.

1.5 O candidato(a) deve se certificar de informar um endereco de e-mail válido para contato. A Coordenação não se responsabiliza por falhas na comunicação em razão de incongruência no endereço de e-mail cadastrado no ato da solicitação de inscrição.

## **2. DAS VAGAS**

**2.1.** Serão oferecidas um total de 5 vagas de aluno regular para o curso de Mestrado. **2.2.** Destas, 4 vagas serão ofertadas para demanda aberta de ampla concorrência.

**2.3.** Adicionalmente 1 (uma) das vagas será destinada para capacitação interna de servidores efetivos ativos do quadro permanente da UFRN em atendimento à Resolução no 197/2013-CONSEPE, Art. 17, § 2o (Programa de Qualificação Institucional da UFRN- PQI);

**2.4.** O candidato para ao curso de Mestrado deverá escolher explicitamente, no formulário de inscrição, três entre as oito opções de Linha de Pesquisa disponíveis no *site* www.ppgeq.eq.ufrn.br, em ordem de preferência.

**2.5.** A indicação de orientação para os alunos aprovados neste processo seletivo será realizada pelo Colegiado do PPGEQ, seguindo a linha de pesquisa indicada pelos candidatos ao solicitar sua inscrição, e estará condicionada à disponibilidade dos orientadores.

## **3. DAS BOLSAS**

À depender da concessão de bolsas pelos órgãos de fomento e da disponibilidade destas bolsas no Programa, poderá haver bolsa aos candidatos aprovados de acordo com a ordem de classificação de cada um, desde que atendendo aos critérios do Programa e das próprias agências para concessão e adesão das bolsas e dentro do prazo de validade do presente edital.

## **4. DO PRAZO DE VALIDADE DA SELEÇÃO**

O presente edital terá validade até 31/06/2021.

## **5. DA DOCUMENTAÇÃO EXIGIDA**

Os candidatos deverão inserir no ato do pedido de inscrição, conforme item 1.2, os documentos abaixo relacionados.

### **5.1. Documentos para Inscrição à seleção do Mestrado**

a) Formulário de inscrição, enviado pelo sistema de gestão acadêmica da UFRN, conforme descrito no item 1.2a;

b) Quadro de pontuação de desempenho curricular (**Anexo I**) devidamente preenchido pelo candidato;

- c) Cópia do diploma de graduação ou declaração que é formando ou certificado de conclusão (frente e verso);
- d) Cópia do Histórico escolar do curso de graduação;
- e) *Curriculum vitae*, com atividades devidamente comprovadas, a serem

inseridas segundo passo a passo Anexo IV;

f) Cópia da identidade e do CPF (frente e verso) e se estrangeiro, cópia do passaporte.

## **6. DA SELEÇÃO**

6.1. A seleção do candidato ao curso de Mestrado do Programa de Pós-Graduação em Engenharia Química será realizada no período de 26/02 a 10/02/2021.

**6.2.** O processo seletivo para o curso de Mestrado será realizado em três etapas avaliativas, a saber:

**6.2.1. 1ª Etapa – HOMOLOGAÇÃO DAS INSCRIÇÕES, ATRAVÉS DA CONFERÊNCIA DOS DOCUMENTOS ENVIADOS PELO SISTEMA ELETRÔNICO DE PROCESSOS SELETIVO NO SIGAA NO MOMENTO DO PEDIDO DE INSCRIÇÃO.** Esta etapa é eliminatória. Não será deferida a solicitação de inscrição sem a documentação requisitada como estipulado no item 5.1 deste Edital, com documentação incompleta, com apenas parte daqueles documentos que devem ser anexados em frente e verso ou que apresentem documentos ilegíveis ou ilegítimos.

**6.2.2. 2<sup>a</sup> Etapa** – Análise do desempenho acadêmico. Estarão aptos a participar do processo seletivo os candidatos cujo o rendimento acadêmico tenha valor igual ou superior a 7,0.Esta etapa é eliminatória.

**6.2.3. 3<sup>ª</sup> Etapa** Análise e pontuação do currículo dos candidatos conforme pontuação disponibilizada no **Anexo I**. Esta etapa é classificatória. 

**6.24.** O Resultado Final de cada candidato ao curso de Mestrado será calculada conforme o **Anexo I.**

### **6.3. Classificação**

Serão considerados classificados os(as) candidatos(as) que obtiverem as melhores notas até o limite do preenchimento de três vezes o número de vagas constantes no item 2.1 deste Edital.

**6.4.** Critérios de desempate

Em caso de empate na pontuação dos candidatos, o desempate será realizado levando-se em conta os critérios a seguir:

- 1º Maior nota no currículo; 2º Candidato com maior idade; 3º Candidato de melhor desempenho acadêmico
- 6.5 Candidatos em suplência

Candidatos classificados além do número de vagas disponíveis ficarão em suplência podendo ser convocados caso haja vacância por prazo máximo 3 meses após o período de matrícula.

## **7.** *DO CRONOGRAMA DE* **DIVULGAÇÃO DOS RESULTADOS E DOS RECURSOS**

**7.1.** O resultado de cada etapa do Processo Seletivo será inserido **como documento** 

**PDF** e divulgado como notícia na área do candidato na página eletrônica do Processo Seletivo através do SIGAA

(http://www.sigaa.ufrn.br/sigaa/public/processo\_seletivo/lista.jsf?nivel=S&aba=pstricto) na página do Programa (www.ppgeq.eq.ufrn.br)

**7.2.** Ao resultado de cada uma das etapas do processo seletivo, caberá recurso devidamente fundamentado, no prazo previsto pelo Edital e registrado no Sistema de Processo Seletivo pelo SIGAA. Na hipótese do recurso não ser analisado e decidido antes da etapa subsequente, fica assegurado ao candidato a participação na mesma sub *judice*. Em caso de indeferimento, a participação na(s) etapa(s) subsequente(s) ao recurso interposto será devidamente cancelada.

**7.3.** Eventuais recursos devem ser encaminhados pelo sistema eletrônico de processo *seletivo através do SIGAA no* endereço eletrônico

"https://sigaa.ufrn.br/sigaa/public/home.jsf" e seguindo o caminho pós-graduação > Stricto sensu > área do candidato. Observe que no primeiro acesso o candidato deverá cadastrar uma senha:

**7.4.** *Não é possível encaminhar recursos fora do sistema eletrônico de processo seletivo no SIGAA ou fora do prazo previsto em edital e cadastrado no SIGAA.* Os recursos encaminhados fora da data estipulada ou que não se refiram à etapa corrente não serão considerados;

**7.5.** Caberá à *comissão* de seleção avaliar os recursos apresentados pelos candidatos e decidir sobre deferimento ou indeferimento;

**7.6.** *O processo seletivo seguirá o cronograma indicado abaixo*:

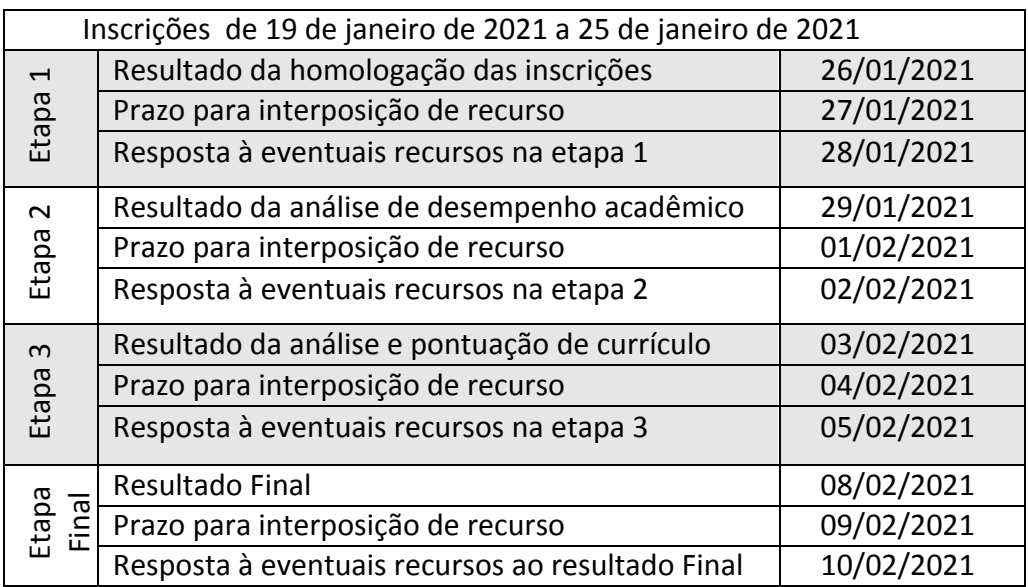

### **8. DA MATRÍCULA**

8.1 Após conclusão do processo seletivo o candidato aprovado deverá confirmar o interesse pela vaga para a qual obteve aprovação enviando e-mail à Coordenação (ppgeq@eq.ufrn.br) o até a data limite de 19/02/2021.

8.2 Para aqueles candidatos que não comunicarem **por e-mail** no máximo até 19/02/2021 o interesse na vaga será assumido a desistência pela vaga. Neste caso, será convocado para a vaga o próximo candidato conforme ordem de classificação no Resultado Final do processo seletivo.

8.3 Após confirmação de interesse pela vaga, o candidato aprovado deverá enviar os originais dos seguintes documentos via http://sistemas.sgp.ufrn.br/posct/

- a) RG, CPF, Certidão de Quitação Eleitoral expedida pelo TSE (Tribunal Superior Eleitoral) e comprovante de quitação com o serviço militar, quando pertinente;
- b) Diploma de graduação (ou equivalente), de curso reconhecido pelo MEC

8.4 A matrícula ocorrerá nos dias 18 e 22 de fevereiro.

8.5 É obrigatória a inscrição em disciplinas no período letivo imediatamente subsequente à matrícula. Não é possível o trancamento de matrícula ou o cancelamento total das disciplinas, nas quais o aluno se inscreveu, no período imediato à aprovação.

### **9. INFORMAÇÕES GERAIS**

**9.1.** O candidato que prestar declaração falsa ou inexata em qualquer documento, ainda que verificada posteriormente, será excluído do processo seletivo ou desligado do curso na hipótese de já ter sido matriculado, sem exclusão das sanções cíveis e penais a que ficará sujeito.

**9.2.** Os casos omissos serão julgados pela Comissão de Seleção.

**9.3.** Para informações e esclarecimentos adicionais, ver contatos abaixo.

### **10. CONTATOS E ENDEREÇOS:**

Profa. Elisama Vieira dos Santos (Coordenador) Profa. Renata Martins Braga (Vice-Coordenadora) UFRN/CT/DEQ/PPGEQ -- Campus Universitário -- Lagoa Nova, 59078-970 -- Natal-RN -- Brasil Tel: (84) 3342 2284 Ramal: 506

e-mails: ppgeq@eq.ufrn.br

Home-page: www.ppgeq.eq.ufrn.br.

Natal, 19 de janeiro de 2021

#### **ANEXO I**

### **Universidade Federal do Rio Grande do Norte Centro de Tecnologia Departamento de Engenharia Química Programa de Pós-Graduação em Engenharia Química**

#### PLANILHA PARA SELEÇÃO DO CURSO DE **MESTRADO** ANÁLISE DE HE/CURRICULUM

**Candidato(a):**

### **1) Média do Histórico Escolar da Graduação (HE):**

### **2) Planilha Quantitativa (CV):**

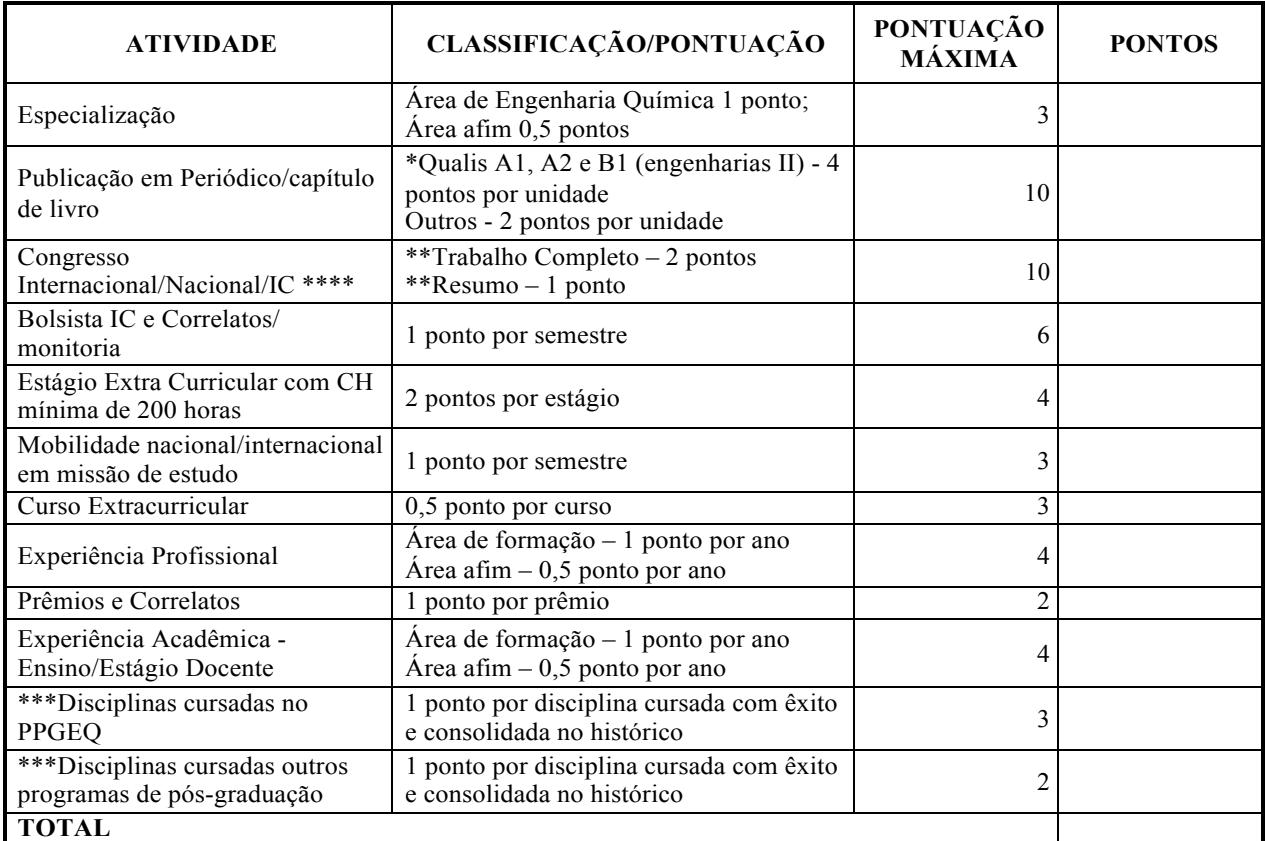

**\*Anexar comprovante da indicação do Qualis;**

**\*\*Anexar trabalho completo na comprovação;**

**\*\*\*Disciplinas cursadas no mestrado;**

**\*\*\*\* Só será considerado no máximo dois trabalhos no mesmo congresso.**

#### **3) Pontuação para o HE – Histórico Escolar da Graduação**

A média global do Histórico Escolar do candidato (HE) terá os seguintes fatores multiplicadores no resultado final:

a) Área de Engenharia Química/Alimentos: 100%

b) Outras engenharias: 90%

c) Bacharelados e ciências exatas: 80%

d)Licenciatura e tecnólogos: 70%

#### **1) Cálculo da Média Final do Candidato**

$$
Média final = \frac{HE}{HEMAX} \times 7 + \frac{CV}{CVmax} \times 3
$$

- HE Média Global do Histórico Escolar do candidato;
- HEMAX Máxima Média Global do Histórico Escolar dentre os candidatos do Processo Seletivo;
- CV Total de pontos obtidos pelo candidato segundo a planilha quantitativa da análise do Curriculum Vitae;
- CV<sub>MAX</sub> Máximo total de pontos obtidos dentre os candidatos do Processo Seletivo a planilha quantitativa da análise do Curriculum Vitae.

### **ANEXO II**

### **Universidade Federal do Rio Grande do Norte Centro de Tecnologia Departamento de Engenharia Química Programa de Pós-Graduação em Engenharia Química**

### PASSO A PASSO PARA ANEXAR CURRÍCULO E COMPROVANTES

O sistema de inserção dos documentos comprobatórios, para a seleção do PPGEQ na plataforma do SIGAA, só permite anexar um documento em cada item, logo para anexar os comprovantes do currículo, deve-se gerar um único documento, convertê-lo em PDF e anexálo no local indicado.

A seguir é apresentada uma sequência de passos visando orientar o candidato a anexar os referidos documentos.

Passo 1: Digitalizar o documento ou certificado;

Passo 2: Abrir um documento no editor de texto Word e nomeá-lo com o nome do candidato e curso mestrado ou doutorado.

Passo 3: Subdividir o documento conforme a planilha de análise do currículo mestrado,

#### **Anexos I**;

Passo 4: Inserir como imagem o documento ou certificado digitalizado, no seu respectivo ítem conforme anexo I mestrado, gerando um único documento;

Passo 5: Organizar o documento de forma que cada página do arquivo contenha um comprovante;

Passo 6: Após inserir todos os documentos ou certificados no documento, converter o documento Word em PDF. Na plataforma Word isto pode ser realizado clicando em "salvar como" e selecionar "PDF".